# Aplikasi Wisata Kota Kediri Berbasis *Android* Menggunakan *Android Studio*

### **Akbar Krismon1 , Damar Zanuar Eka Prasetya2 , Yuki Angka Holide3**

1,2,3Teknik Informatika, Fakultas Teknik, Universitas Nusantara PGRI Kediri E-mail: *1akbarkdk89@gmail.com, 2zanuardamar3@gmail.com, 3yukeholide999@gmail.com*

*Abstrak* **–** *Pariwisata merupakan sumber devisa suatu kota. Untuk meningkatkan sektor pariwisata, diperlukan sebuah dukungan baik dari sisi keamanan, infrastruktur dan juga fasilitas informasi pariwisata. Salah satu informasi yang sangat dibutuhkan adalah tentang lokasi objek-objek wisata yang tersebar di Kota Kediri, karena Kota Kediri memiliki banyak objek wisata, namun belum dikelola dengan baik sehingga tempat-tempat tersebut jarang dikunjungi karena kurangnya informasi. Dilihat dari permasalahan tersebut penulis membuat sebuah aplikasi khusus yang di dapat digunakan setiap saat yaitu Aplikasi Wisata Kota Kediri Berbasis Android Menggunakan Android Studio. Aplikasi ini sangat penting untuk digunakan untuk meningkatkan para wisatawan dan memperkenalkan wisata-wisata di Kota Kediri.*

*Kata Kunci — Android, Aplikasi Objek Wisata, Kota Kediri, Smartphone.*

## 1. PENDAHULUAN

Teknologi Informasi (TI) saat ini sudah menjadi kebutuhan yang sangat penting bagi hampir semua organisasi karena dipercaya dapat membantu meningkatkan efektifitas dan efisiensi proses bisnis organisasi [1]. Bidang pendidikan, bidang ekonomi, bidang pemerintahan termasuk didalamnya bidang pariwisata. Dengan adanya teknologi, masyarakat menjadi lebih mudah untuk mendapatkan dan berbagi informasi yang diinginkan

Kedudukan Dinas Kebudayaan dan Pariwisata Kota Kediri adalah sebagai satu pelaksana pemerintah di bidang kebudayaan dan pariwisata Kota Kediri yang dipimpin oleh Kepala Dinas, dalam melaksanakan tugasnya bertanggungjawab kepada Walikota Kediri melalui Sekretaris Daerah Kota Kediri. Tahun 1999 Dinas Kebudayaan dan Pariwisata masih bernama Kantor Pariwisata. Potensi tersebut harus dikembangkan agar menarik wisatawan untuk berkunjung sehingga pariwisata Kota Kediri akan sejajar dengan daerah lainnya di Indonesia.

*Location Based Service* (LBS) atau layanan berbasis lokasi adalah istilah umum yang digunakan untuk menggambarkan teknologi yang digunakan untuk menemukan lokasi perangkat yang digunakan. Menurut Qusay, LBS adalah sebuah layanan yang digunakan untuk mengetahui posisi dari pengguna, kemudian menggunakan informasi tersebut untuk menyediakan jasa dan aplikasi yang personal. Berjalanannya di Kota Kediri. Sistem ini diharapkan dapat mempermudah wisatawan untuk berkunjung serta sebagai media promosi bagi pemerintah Kota Kediri untuk meningkatkan jumlah wisatawan. Aplikasi *mobile* dengan teknologi *Location-Based Service* (LBS) yang dibangun di atas *platform Android* dapat mempermudah masyarakat atau wisatawan dalam mencari sebuah informasi tentang lokasi wisata [2]. Sebuah aplikasi android yang menggunakan metode *Location Based Service* dapat memberikan kemudahan kepada wisatawan yang ingin mengunjungi objek wisata yang menyediakan informasi mengenai objek wisata yang ada dari mulai informasi lokasi, fasilitas, jam buka dan tutup serta panduan untuk mencapai lokasi dengan [3].

Karena diperlukannya informasi lokasi objek-objek wisata dan memperkenalkannya secara cepat dan tepat sasaran, maka perlu adanya alat untuk menunjang berbagai pelaksanaannya, seperti akses informasi berupa panduan terkait hal tersebut. Aplikasi berbasis android dibangun untuk memberikan informasi lokasi pariwisata dengan mudah dan sederhana karena dapat dioperasikan dimanapun *user* berada [4]. Aplikasi berbasis android menyediakan akses ke informasi lokasi, sejarah lokasi, galeri foto lokasi, daftar lokasi yang telah dikunjungi [5]. Panduan pencarian lokasi mengenai objek-objek wisata akan memudahkan masyarakat yang berkeinginan di dalamnya untuk mencari objek wisata untuk mengisi kekosongan yang terarah karena memiliki sumber acuan. Berdasarkan permasalahan yang dikemukakan, penulis melakukan sebuah penelitian dengan judul "Aplikasi Wisata Kota Kediri Berbasis *Android* Menggunakan *Android Studio*".

#### 2. METODE PENELITIAN

#### 2.1 Analisa Kebutuhan Sistem

Tahapan analisa kebutuhan ini mencangkup *Hardware, Software*, Aplikasi, dan *Output* yang digunakan antara lain sebagai berikut :

#### a. Perangkat Keras

Perangkat keras (*Hardware*) adalah seluruh komponen yang membentuk suatu sistem komputer atau peralatan lainnya yang memungkinkan komputer dapat melaksanakan tugasnya. Klasifikasi perangkat keras minimum yang diusulkan adalah Smartphone dengan spesifikasi sebagai berikut :

- 1. CPU : Dual Core
- 2. RAM : 512MB
- b. Perangkat Lunak

Beberapa faktor pendukung yang tak kalah pentingnya untuk mendukung program adalah perangkat lunak (*Software*) yang digunakan dalam mengeksekusi program aplikasi serta sistem operasional yang akan digunakan untuk menjalankan sebuah program tersebut. Perangkat lunak minimum yang dibutuhkan untuk menjalankan aplikasi wisata Kota Kediri ini adalah :

- 1. *Android* 4.2.2 (*Jelly Bean*) yang terintegrasi dengan *Google Maps*
- *2. Android Studio*

*Android Studio* merupakan tempat untuk pembuatan editor code atau membuat kode baru yang didalamnya terdapat fitur fitur atau pengaturan untuk mengembngkan daya guna dari *android* dan membuat perintah. Ada beberapa device yang harus diinstal di aplikasi *Android Studio* diantaranya *Android* SDK dan Java JDK

c. Aplikasi

Spesifikasi program berisi tentang pemrograman yang dibuat oleh peneliti. Adapun spesifikasi programnya sebagai berikut :

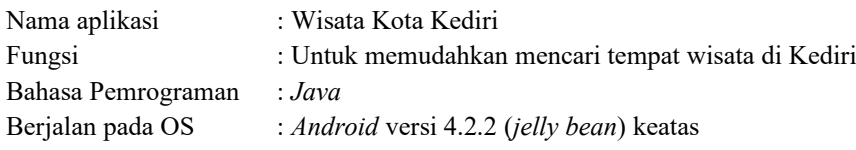

Aplikasi yang digunakan dalam pembuatan program : *Android Studio*

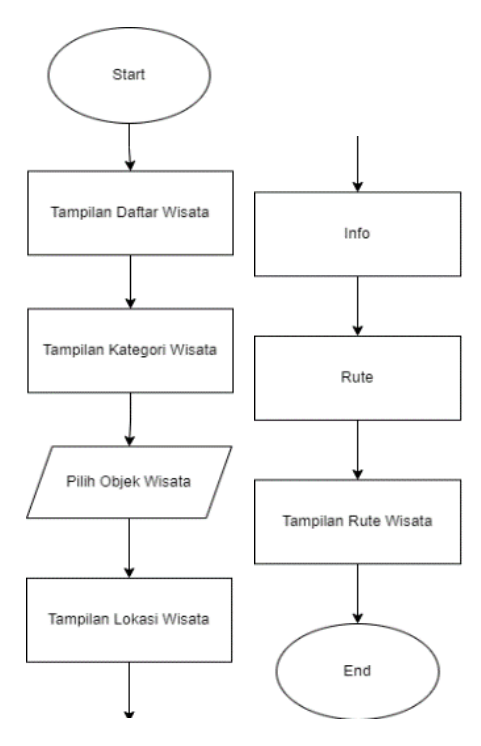

Gambar 1. *Flowchart Sistem*

## 2.2 Arsitektur Sistem

a. *Flowchart*

*Flowchart* atau bagan alur adalah diagram yang menampilkan langkah-langkah dan keputusan untuk melakukan sebuah proses dari suatu program seperti yang ditunjukkan pada Gambar 1 berikut.

#### b. Diagram *Use Case*

*Use Case* merupakan pemodelan untuk kegiatan sistem informasi yang akan dibuat dan seperti apa alur dari sistem itu berjalan. Berikut diagram use case pada Aplikasi Wisata Kota Kediri yang ditunjukkan pada Gambar 2.

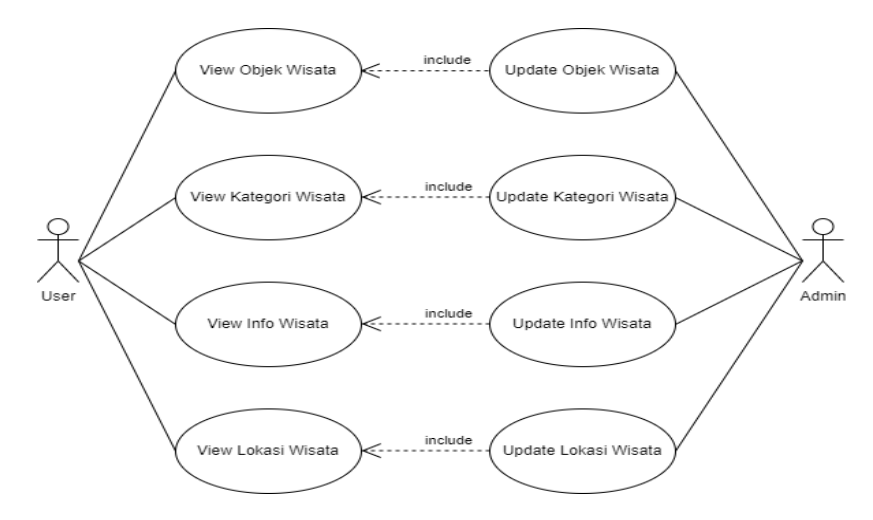

Gambar 2. *Diagram Use Case*

c. Diagram *Class*

*Class diagram* adalah jenis diagram struktur statis dalam UML yang menggambarkan struktur sistem dengan menunjukkan sistem class, atributnya, metode, dan hubungan antar objek. Berikut *Diagram Class* pada Aplikasi Wisata Kota Kediri yang ditunjukkan pada Gambar 3.

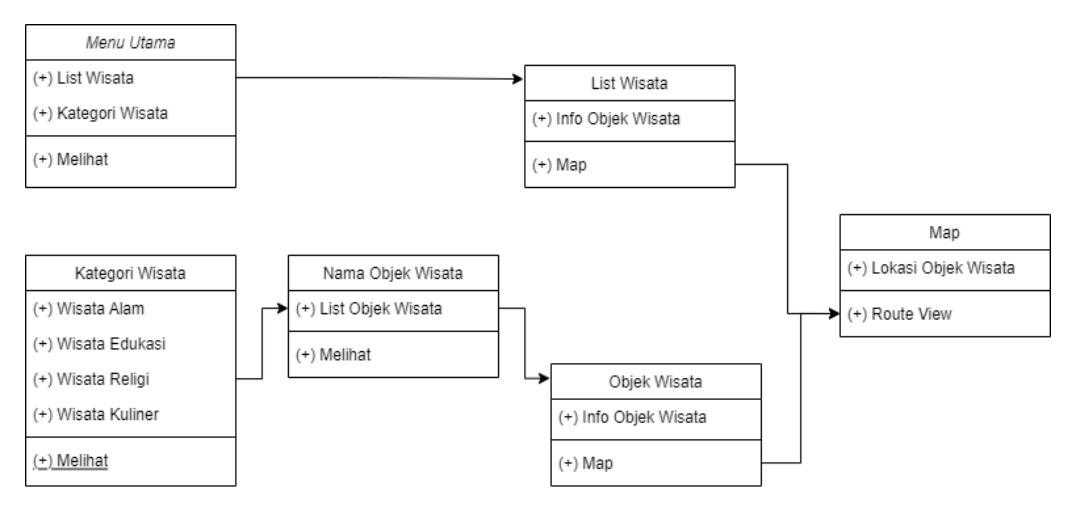

Gambar 3. Diagram *Class*

#### 2.3 Implementasi

Pada pengimplementasian aplikasi ini menggunakan Flowchart yang menggunakan bahasa pemrograman java untuk memudahkan dalam sistem untuk berjalan. Bahasa pemrograman java adalah bahasa pemrograman dasar dari aplikasi pencarian wisata di kota Kediri dan dengan menggunakan android studio sebagai *Software* pendukungnya. Berikut beberapa data testing untuk berjalannya didalam android yang ditunjukkan pada Tabel 1.

## 3. HASIL DAN PEMBAHASAN

#### 3.1 Rancangan Algoritma

Algoritma yang digunakan adalah algoritma dijkstra yang diterapkan pada sebuah aplikasi *Location Based Service* yang memanfaatkan google maps sebagai peta navigasi. Sebagai contoh adalah :

Algoritma : { Pada saat user memilih tujuan wisata dia akan memilih pilihan maps kemudian akan terbuka maps tempat wisata tersebut, jika ingin melihat rute maka user akan dialihkan ke maps lain untuk menyesuaikan lokasi user dan akan terbuka jalur yang akan dilalui user menuju wisata tersebut. }

Deskripsi dalam pemrograman android :

```
<?xml version="1.0" encoding="utf-8"?>
<manifest xmlns:android="http://schemas.android.com/apk/res/android"
    package="com.azhar.wisata purwakarta">
    <uses-permission android:name="android.permission.INTERNET" />
    <uses-permission android:name="android.permission.ACCESS_COARSE_LOCATION" />
    <uses-permission android:name="android.permission.ACCESS_FINE_LOCATION" />
    <application
        android:allowBackup="true"
        android:icon="@mipmap/ic_launcher"
       android:label="@string/app_name"
       android: roundIcon="@mipmap/ic_launcher_round"
        android:supportsRtl="true"
        android:theme="@style/AppTheme"
        android:usesCleartextTraffic="true">
 <activity android:name=".activities.PrayPlaceActivity" />
 <activity android:name=".activities.DetailWisataActivity" />
        <activity android:name=".activities.WisataActivity" />
\timesactivity android:name=".activities.DetailKulinerActivity" />
 <activity android:name=".activities.KulinerActivity" />
 <activity android:name=".activities.DetailHotelActivity" />
        <activity android:name=".activities.HotelActivity" />
        <activity android:name=".activities.MainActivity">
            <intent-filter>
                 <action android:name="android.intent.action.MAIN" />
                 <category android:name="android.intent.category.LAUNCHER" />
            </intent-filter>
        </activity>
         <meta-data
            android:name="com.google.android.gms.version"
            android:value="@integer/google_play_services_version" />
        <meta-data
            android:name="com.google.android.geo.API_KEY"
            android:value="AIzaSyA9934zcEBrtVLDYVcfb98wF_vchCt3S_0" />
    </application>
</manifest>
```

| Halaman                                  | <b>Skenario</b>                                                                                                    | Hasil           |
|------------------------------------------|----------------------------------------------------------------------------------------------------|-----------------|
| Menu Utama                               | Dapat menampilkan menu utama dari<br>aplikasi dan berfungsi dengan baik.                                                                                                    | <b>Berhasil</b> |
| Menu Daftar Wisata di Setiap<br>Kategori | Dapat menampilkan semua daftar<br>wisata yang terdaftar di setiap<br>kategori dari aplikasi dan berfungsi<br>dengan baik.                                                                     | <b>Berhasil</b> |
| Menu Informasi                           | Dapat menampilkan informasi dari<br>setiap wisata yang dipilih dan<br>berjalan dengan baik.                                                                                                   | <b>Berhasil</b> |
| Menu Peta                                | Dapat menampilkan lokasi wisata<br>yang dipilih dan dapat menunjukkan<br>rute navigasi ke lokasi wisata<br>maupun sub menu lainnya di menu<br>utama yang dipilih dan berjalan<br>dengan baik. | <b>Berhasil</b> |

Tabel 1. Implementasi

*PROSIDING SEMINAR NASIONAL TEKNOLOGI DAN SAINS TAHUN 2022, Vol. 1. Program Studi Teknik Informatika, Universitas Nusantara PGRI Kediri.*

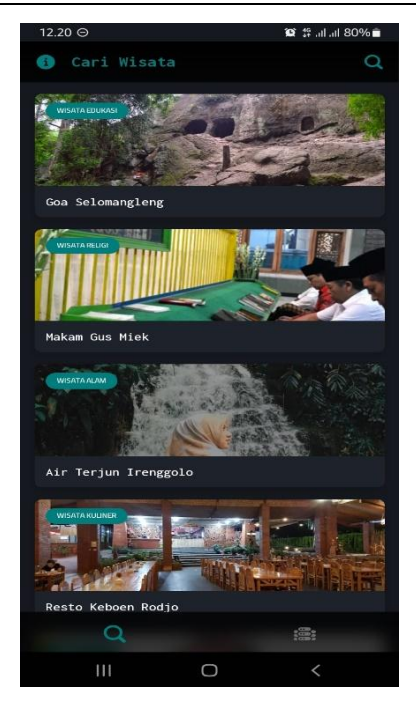

Gambar 4. Menu Utama

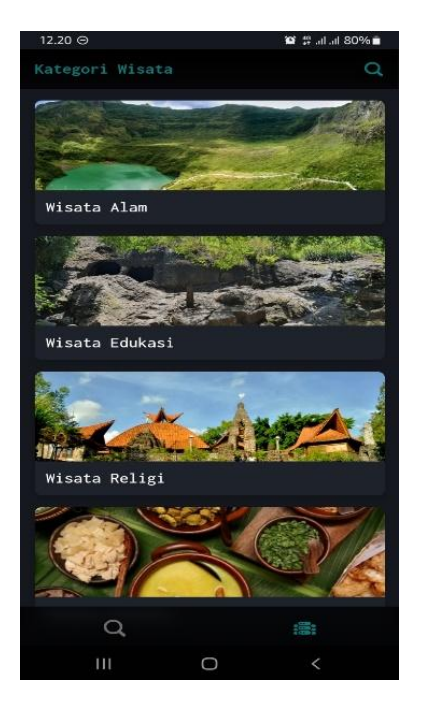

Gambar 5. Menu Kategori Wisata

#### 3.2 *User Interface*

Arsitek User Interface pada aplikasi ini terdiri dari beberapa *widget layout android* yang bernama *XML file*. *XML file* sendiri berada pada lokasi *res/layout/activity\_main.xml*. Adapun dalam aplikasi ini menggunakan *interface* sebagai berikut :

#### a. Menu Utama

Tampilan pada menu utama seperti yang telah ditunjukkan pada Gambar 4. terdapat seluruh wisata di kota kediri dimana pengguna dalam mencari pada fitur pencarian jika ingin mencari wisata yang diinginkan

b. Menu Kategori Wisata

Pada menu kategori wisata ini seperti yang telah ditunjukkan pada Gambar 5, setiap objek wisata dikelompokkan berdasarkan kategorinya seperti wisata alam, wisata edukasi, wisata religi dan wisata kuliner. Menu ini dibuat dengan tujuan memudahkan para pengguna jika ingin mencari wisata berdasarkan kategorinya.

c. Halaman Deskripsi Objek Wisata

Menu yang ditunjukkan pada Gambar 6 menampilkan informasi-informasi terhadap objek wisata tersebut dimana pengguna dapat mengetahui sekilas tentang objek wisata tersebut.

d. Halaman Rute Objek Wisata

Halaman rute objek wisata seperti yang ditunjukkan pada Gambar 7 inilah yang mempunyai fungsi utama dalam pembuatan Aplikasi Wisata Kota Kediri, agar para pengguna mengetahui rute objek wisata tersebut dari lokasi kita berada serta dapat mengetahui berapa lama waktu yang akan ditempuh selama perjalanan.

#### 4. SIMPULAN

Berdasarkan pembahasan yang telah dibahas pada bab-bab sebelumnya, penulis mencoba menyimpulkan dari seluruh pokok bahasan mengenai pembuatan aplikasi pencarian wisata di Kota Kediri berbasis android. Berikut kesimpulannya :

- a. Aplikasi yang telah dibuat dapat membantu dalam pencarian wisata yang ada di Kota Kediri.
- b. Aplikasi yang dibuat menggunakan bahasa pemrograman java, Android Studio, dan *Smartphone* sebagai *plugin* nya. Sedangkan Android SDK dan Java JDK berfungsi sebagai *development tool* untuk aplikasi yang berbasis android.
- c. Aplikasi yang dibuat dapat menampilkan rute jalan ke suatu tempat wisata, tempat yang dipilih dari posisi pengguna dalam bentuk peta.

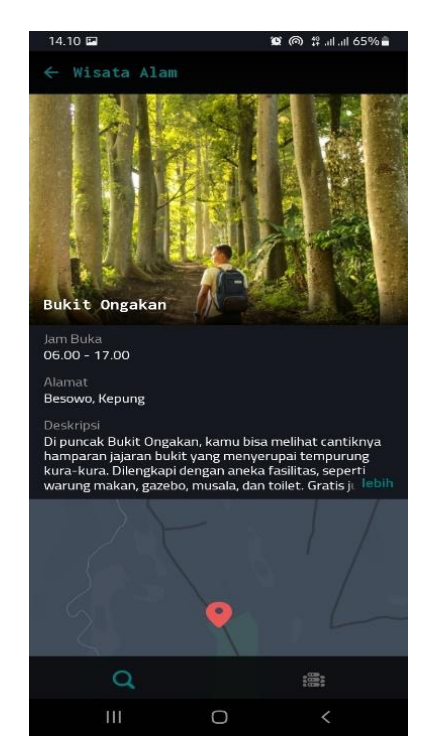

Gambar 6. Halaman Deskripsi Objek Wisata

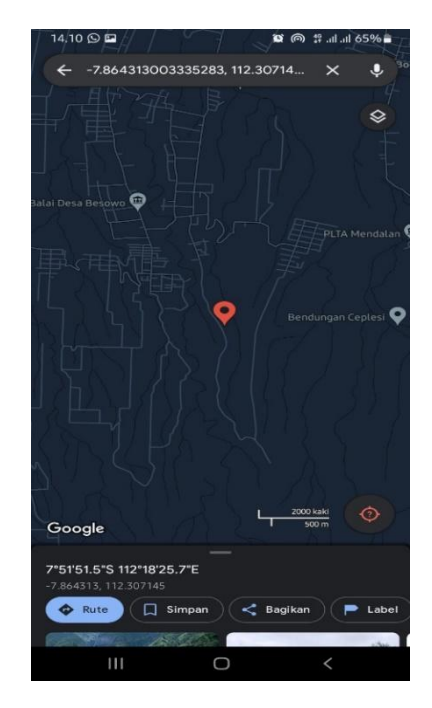

Gambar 7. Halaman Rute Objek Wisata

## 5. SARAN

Pengembangan sistem aplikasi pencarian wisata ini masih terdapat banyak kekurangan, oleh karena itu perlu pengembangan lebih lanjut agar sistem ini lebih bermanfaat dan menarik bagi penggunanya. Adapun beberapa hal yang disarankan :

- a. Menambahkan objek wisata yang belum tereksplor pada Google.
- b. Menambahkan informasi yang lebih lengkap terhadap objek wisata.
- c. Pengembangan aplikasi agar dapat dijalankan pada *Blackberry, Apple, Windows Mobile* dan *OS smartphone* lainya.
- d. Dapat dikembangkan menggunakan bahasa pemrograman yang lainnya.

#### DAFTAR PUSTAKA

- [1] Megawati, M., & Viddiany, S. (2015). Pengukuran tingkat kematangan sistem otomasi menggunakan maturity model pada proses mengelola kinerja dan kapasitas (DS3). *Jurnal Ilmiah Teknologi Informasi Terapan*, *1*(2).
- [2] Almuzakki, M. A. (2013). Rancang Bangun Aplikasi Location-Based Service Pencarian Lokasi Wisata Di Kota Semarang Berbasis Android. *Semarang: Universitas Dian Nuswantoro Semarang*.
- [3] Kurniadi, E., & Budianto, H. (2018). Rancang Bangun Aplikasi Wisata Kabupaten Kuningan Berbasis Android Menggunakan Metode Location Based Service (LBS). *Cloud Information*, *3*(2).
- [4] Yuwono, B., & Aribowo, A. S. (2015, December). Sistem Informasi Geografis Berbasis Android Untuk Pariwisata Di Daerah Magelang. In *Seminar Nasional Informatika (SEMNASIF)* (Vol. 1, No. 1)
- [5] Sunaryo, S., Handojo, A., & Andjarwirawan, J. (2013). Pembuatan Aplikasi Wisata Sejarah Pertempuran Surabaya 1945 Berbasis Android. *Jurnal Infra*, *1*(2), 140-145.